info@avtware.com

# OAV

# **vtAlpha version 2.7.0 Release Notes**

#### **Changes since the last version**

## **Support for DEC legacy storage.**

Version 2.7 can support legacy storage device types like MSCP (DUxxx), DSSI (DIxxx), IDE (DQxxx) and RAID (DRxxx). It allows to continue using DU, DI, DR and DQ device types in OpenVMS.

This is accomplished by adding a special Virtual Device Adapter (VTDSK) to the virtual Alpha configuration and assigning a device type to it. Example, this VTDSK adapter is defined as a MSCP adapter, which will support DUxxx storage devices.

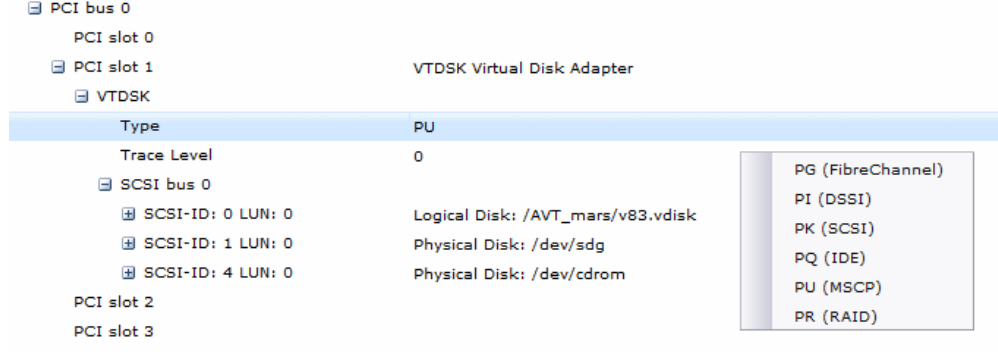

To be complete we added SCSI and FibreChannel support, but these have already a dedicated adapter (KZPBA/KGPSA) present in vtAlpha.

This Virtual Device Adapter requires a special driver to be installed in OpenVMS to communicate with it. The Virtual Devices are therefore not supported in Tru64.

# **NFS support**

Support for NFS (Network File System) is added at the vtAlpha host side. It is now possible to connect remote network shares to any vtAlpha host. This capability allows to create off-host backups of your virtual Alpha data. E.g. create an image backup of one of your virtual Alpha disks, which can be made part of a company back-up process, after it is dismounted from the virtual Alpha.

## **Managed System Identification**

Upon request from the field we added the identification of the vtAlpha host that is managed by the active vtMonitor session. After login the name of the host shows in the header of the vtMonitor Window.

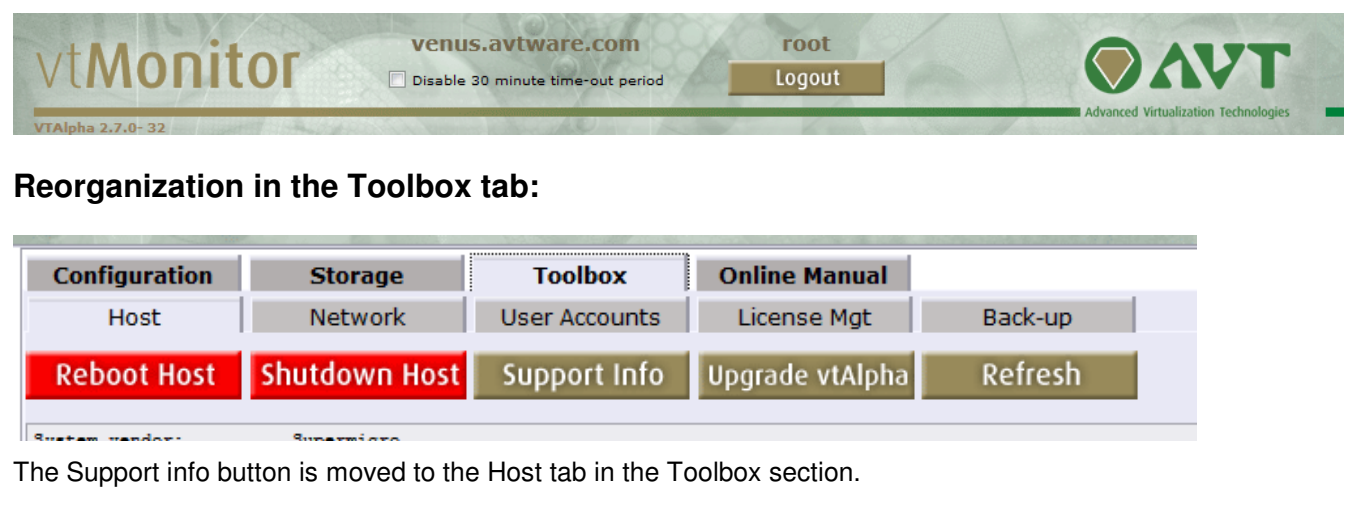

# **Introduction of the Backup tab in Toolbox**

What used to be Configurations is now renamed to Back-up. It now allows to make a copy of the (relevant) vtAlpha system disk content

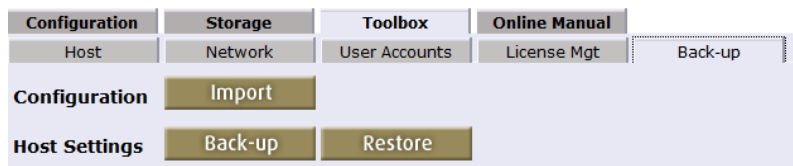

Backup extracts the variable contents of the vtAlpha system partition and saves it into a .tgz file, which can be stored in any location away from the vtAlpha host you prefer.

The back-up file contains all defines virtual Alpha configurations, log files, system manager accounts, storage and network settings that are required to rebuild the system after a fatal crash.

In case of a corrupt vtAlpha system partition it is sufficient to reinstall vtAlpha from the DVD again and restore the variable content with the help of the restore button and the back-up file.

Backup does not save any of the data partitions that contain the actual virtual Alpha disk content.

The import button will import a single configuration file into an existing vtAlpha system.

#### **Changes in disk caching behavior**

The meaning of the read- and write cache parameters for disks has changed. In the past setting either read- or write cache to 'yes' enabled both read- and write caching where the main memory of the system is used.

This has changed in V2.7.0 as follows:

read cache off, write cache off:

- Data will be directly written to the disk.
- Read data will come directly from the disk.

read cache on, write cache off:

- Data will be directly written to both the cache and the disk.
- Read data may come from either cache or disk.

read cache on, write cache on:

- Data will be directly written to the cache. The commit to disk may happen direct or later.
- Read data may come from either cache or disk.

read cache off, write cache on:

This is treated the same as read cache on and write cache on.

Notice that 'disk' in this case means that the data is handed over to the hardware disk controller which may do caching on it's own, but that is outside the control of vtAlpha.

#### **vtAlpha host console additions**

In the configurations / network menu we added the options **ping** and **traceroute**, which allows you to verify the network license server can be 'seen' by the vtAlpha host. These capabilities are added under the new **tools** menu option in the vtAlpha console.

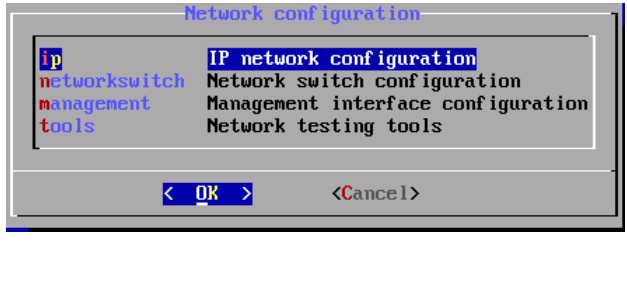

# **vtMonitor physical storage identification**

Based on field feedback that it was sometimes difficult to identify the correct physical disk or tape storage elements when building/changing a virtual Alpha configuration, we added the device description to the list of selectable physical devices. This should improve the ease of use.

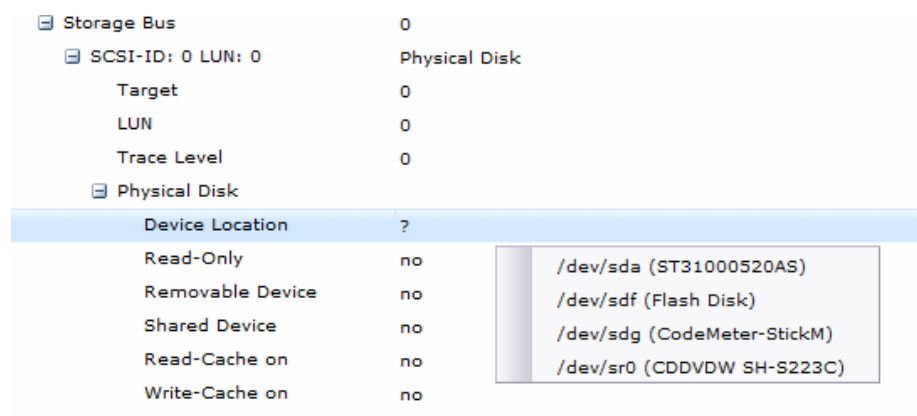

PCI slot 1

After initial selection the configuration description will only carry the actual device identifier (e.g. /dev/sdf ). You can always look up the long description by right clicking on the Device location line.

## **vtMonitor Storage tab, move logical devices between directories**

It is now possible to move a certain logical device between directories. It removes a logical device from the source directory after it is moved to a different target directory.

Prior to this new option one had to copy and delete an item.

## **Email alerts upon license key change**

Per this version the change of a license key (e.g. license lost, failing over to another license) will be registered in the log file. The system will also send a message to the designated email address (if configured).

## **PBXDA virtual Serial Line Adapter improvements**

- fix serial line output timeout
- fix output character loss
- support line speeds >38400 bps

**Note: Clear the cache of the browser(s) you are using to run vtMonitor after every vtAlpha release update**